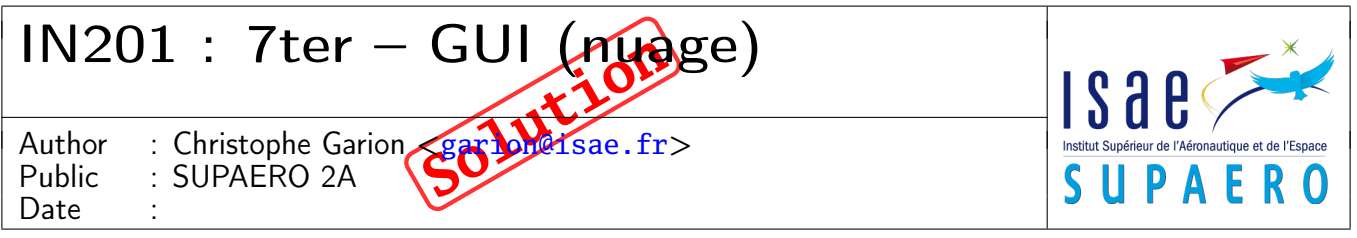

#### Résumé

Ce TP a pour but de manipuler quelques aspects avancés de l'API Swing : affichage personnalisé d'un composant, utilisation d'horloges etc.

# 1 Contenu

Ce document est un corrigé succint du dernier TP sur les interfaces graphiques. Tous les fichiers source sont disponibles sur le site <http://www.tofgarion.net/lectures/IN201>.

# 2 Problématique

On souhaite pouvoir créer une application graphique permettant d'afficher une carte de France et de déplacer un mobile (un nuage) sur cette carte. En cliquant sur la carte, on matérialise le chemin du nuage à sa destination par une ligne rouge et un ovale se dessine sur la destination. Un exemple est présenté sur la figure [1.](#page-1-0)

# 3 Conception et implantation de la fenêtre

La fenêtre de l'application est très simple : il s'agit d'une JFrame possédant une instance de JScrollPane et un JLabel contenant l'image de fond et le mobile. Vous pouvez l'implanter avec les classes de base dans un premier temps. On choisira une taille préférée de l'instance de JScrollPane égale à (500, 500).

#### Solution :

Pas de problème particulier ici, on pouvait effectivement tester simplement la vue en la construisant de cette façon.

### 4 Conception du **JLabel**

On souhaite utiliser une instance de JLabel pour afficher la carte et le mobile. La méthode setIcon de JLabel nous permet d'afficher la carte sur l'objet, mais on ne peut pas afficher le mobile en même temps. De plus, il va falloir dessiner non seulement le mobile, mais également une ligne vers sa destination et un ovale. On va donc devoir redéfinir la méthode paintComponent de JLabel pour réaliser cet affichage. Une spécialisation de JLabel en une classe Carte est donc nécessaire.

1. quels sont les attributs nécessaires à Carte ? Faut-il des accesseurs et des modifieurs à ces méthodes ? On ne s'intéressera dans un premier temps qu'au dessin du nuage et de sa destination.

### Solution :

Les attributs nécessaires à Carte sont les suivants :

- deux entiers représentant les coordonnées du nuage ;
- deux entiers représentant les coordonnées de la destination ;
- éventuellement, un entier représentant la modification de la taille de l'ovale d'arrivée (pour simuler la pulsation).

Nous avons juste besoin de modifieurs pour les coordonnées de la destination (on les modifie depuis l'extérieur de la classe lorsque l'on clique sur la carte).

J'ai choisi de passer en constructeur de Carte le nom du fichier contenant l'image de fond, la position initiale du nuage et la vitesse de déplacement de celui-ci (qui sera stockée comme un attribut).

2. on utilise un objet de type Timer pour pouvoir réaliser les déplacements du mobile. Cet objet aura un listener qui devra être prévenu lors des « clics » de l'horloge. Proposer une solution simple pour que le listener puisse utiliser la méthode paintComponent de Carte.

<span id="page-1-0"></span>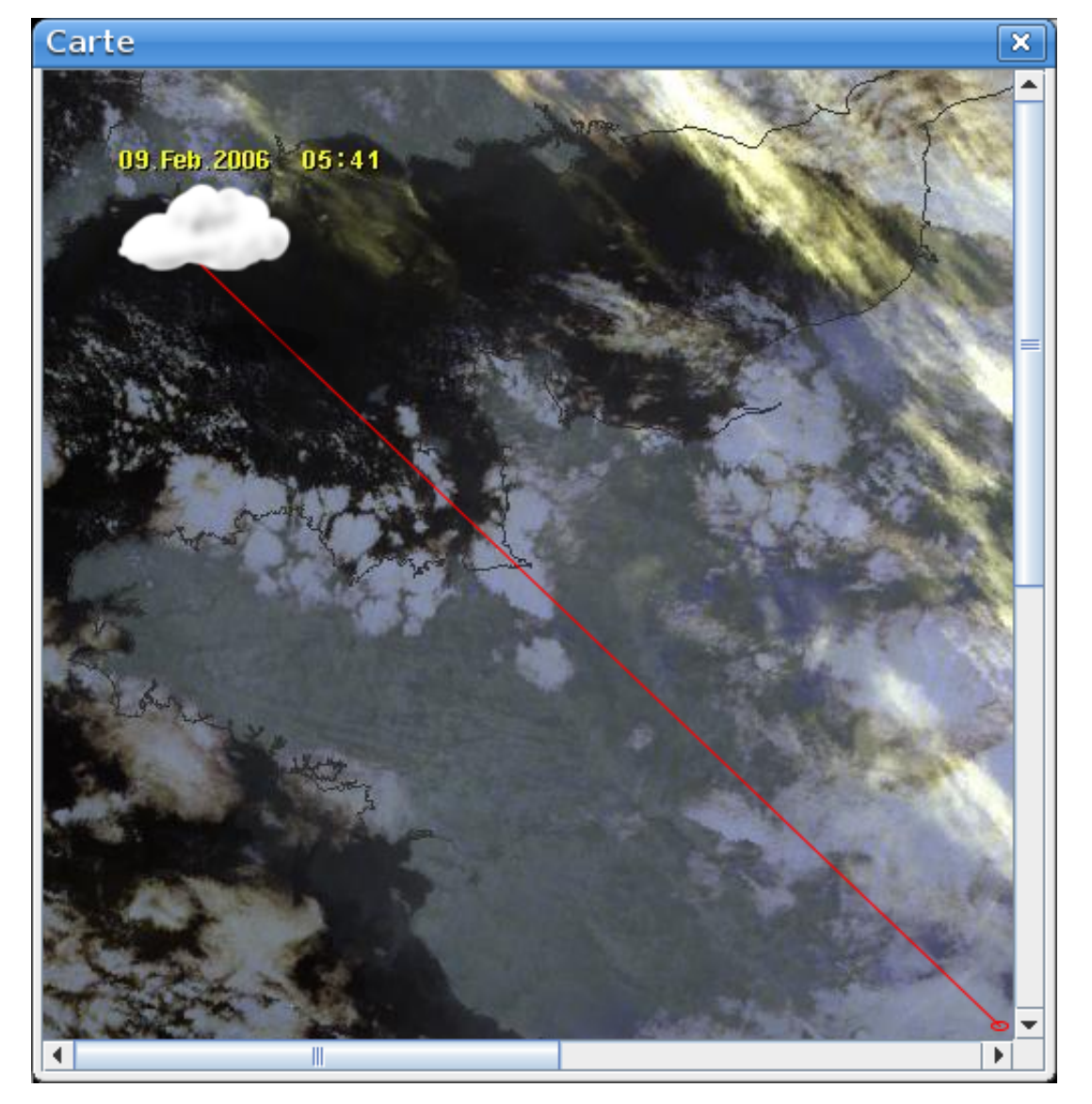

FIGURE  $1 - L'$ interface graphique « en action »

### Solution :

Il faut que le listener associé à l'horloge puisse appeler la méthode paintComponent de Carte. Il serait très simple que ce soit l'instance de Carte qui soit elle même listener de l'horloge. Pour cela, il suffit que Carte réalise l'interface ActionListener et implante la méthode actionPerformed. On va également mettre l'horloge comme attribut de Carte. De cette façon, on pourra arrêter l'horloge depuis la classe Carte (par exemple lorsque le nuage est arrivé à destination).

Il faut par contre proposer une méthode publique start dans carte pour pouvoir démarrer l'horloge depuis l'extérieur.

## 5 Implantation de **Carte**

Pour réaliser la classe Carte, nous vous proposons le plan de développement incrémental suivant (tester l'interface à chaque étape) :

1. spécialiser JLabel et afficher la carte en fond.

### Solution :

Pas de problème particulier, il fallait définir un constructeur propre pour Carte.

2. redéfinir paintComponent et afficher le nuage à une position de départ, ainsi que la ligne vers sa destination et un ovale.

#### Solution :

Là encore, pas de problème particulier, il fallait suivre ce qui avait été présenté en cours pour l'utilisation d'une instance de Graphics2D. Évidemment, si la distance entre le nuage est l'arrivée était inférieure à 10 pixels (choix arbitraire), il ne fallait rien afficher. J'ai utilisé setRenderingHint(RenderingHints.KEY\_ANTIALIASING, RenderingHints.VALUE\_ANTIALIAS\_ON) pour mettre en place l'anti-aliasing.

3. implanter l'horloge (avec une période de 50 ms) et tester l'application en donnant des coordonnées d'arrivée « à la main ». On pourra utiliser la méthode statique calculeNouvellesCoordonnees fournie dans le fichier newCoord.java que vous trouverez dans votre dépôt pour recalculer les positions.

#### Solution :

Rien de bien particulier. La classe Carte réalisait l'interface ActionListener et était enregistré comme listener auprès de l'horloge contenue dans Carte. Dans la méthode actionPerformed, on recalculait les nouvelles coordonnées grâce à la méthode fournie, éventuellement la pulsation de l'ovale et on appelait repaint pour afficher l'instance de Case.

4. ajouter un *listener* sur l'instance de Case pour pouvoir récupérer les coordonnées du point sur lequel on clique comme destination.

#### Solution :

Rien de bien particulier, il fallait utiliser les méthodes getX et getY de la classe MouseEvent pour récupérer les coordonnées du point de destination.

### License CC BY-NC-SA 3.0

#### $\bigcirc$  $\circledR$  $\odot$

This work is licensed under the Creative Commons Attribution-NonCommercial-ShareAlike 3.0 Unported license (CC BY-NC-SA 3.0)

You are free to Share (copy, distribute and transmite) and to Remix (adapt) this work under the following conditions:

E

<span id="page-3-0"></span> $\bigoplus$ Attribution – You must attribute the work in the manner specified by the author or licensor (but not in any way that suggests that they endorse you or your use of the work).

Noncommercial – You may not use this work for commercial purposes.

Share Alike - If you alter, transform, or build upon this work, you may distribute the resulting work only under the same or similar license to this one.

See <http://creativecommons.org/licenses/by-nc-sa/3.0/> for more details.